Java TD Installation

Oracle FLEXCUBE Universal Banking

Release 14.6.0.0.0

Part No. F56608-01

[May] [2022]

FINANCIAL SERVICES

# **Table of Contents**

| 1. JA                           | VA TD INSTALLATION                                                                                   | 1-1                      |
|---------------------------------|----------------------------------------------------------------------------------------------------|--------------------------|
| 1.1<br>1.2<br>1.3<br>1.4<br>1.5 | INTRODUCTION<br>PREREQUISITES<br>SERVER SETUP<br>WAR DEPLOYMENT AFTER BUILD<br>ORDER OF SERVER START | 1-1<br>1-1<br>1-1<br>1-3 |
| 2. TC                           | D MAINTENANCE IN FCUBS                                                                               | 2-1                      |
| 2.1<br>2.2                      | REQUIRED MAINTENANCE FOR JAVA TD<br>Scheduler Job for Triggering TD EOD in FCUBS                     |                          |
| 3. SS                           | SL SETUP WITH SELF SIGNED CERTIFICATE                                                                | 3-1                      |
| 4. TC                           | ) END OF DAY BATCHES                                                                                 | 4-1                      |

# 1. Java TD Installation

## 1.1 Introduction

This document lists steps to configure Application Server for JAVA TD Integration with FCUBS.

#### 1.2 <u>Prerequisites</u>

Java TD installation requires a Weblogic domain.

Note: In the following sections, 10.10.10.10 IP address and 1010 port are used as an example. Please use valid IP and Port of corresponding server.

Java IC Installation is mandatory for TD.

#### 1.3 Server Setup

Java TD Setup includes two sets of services:

- 1. INFRA Services: There are two services under this category.
  - a. **Discovery Service:** This service is required for Java TD Services Registration. On startup all Java TD services will be registered with Discovery Service. The registered services can make inter service calls by making use of Discovery Service.
    - Service Name: plato-discovery-services-6.0.0.war
  - b. **Config Service:** All the configuration related details will be stored in a database table (table name: PROPERTIES). Config service provides the required configuration details for the corresponding Java TD Services during service start up.

#### Service Name: plato-config-services-6.0.0.war

**Note:** INFRA services are common for IC and TD. If already deployed for IC, deployment shouldn't be done for TD again. Further in the document, INFRA services related setup and deployment can be skipped if already done for IC.

2. Java TD Services: These Services are Java TD Functional Services. E.g.: Maturity Service, Deposit service, Maturity Calc Service etc.

INFRA services and Java TD Services must be deployed on two separate Managed Servers (Any name can be given to Managed Servers).

- 1. **ConfigServer:** In this managed server, INFRA Services should be deployed (plato-discovery-services-5.0.0.war and plato-config-services-5.0.0.war).
- 2. JavaTDServer: In this managed server, all the Java TD services should be deployed.
- 3. JavaICServer: In this managed server, all the Java IC services should be deployed.

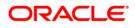

For More Details on Installing IC Services, please refer Java IC Installation Document.

| Data Source JNDI Name | Туре              | Targets                    |
|-----------------------|-------------------|----------------------------|
| jdbc/OBIC             | Non-XA Datasource | JavalCServer               |
| jdbc/PLATO            | Non-XA Datasource | JavaTDServer, ConfigServer |
| jdbc/PLATOBATCH       | Non-XA Datasource | JavaTDServer               |
| jdbc/FCUBS            | Non-XA Datasource | JavaTDServer               |

Following Data Sources have to be created for INFRA and Java TD Services:

Below line must be included in setDomainEnv.cmd or setDomainEnv.sh of the Weblogic domain:

#### For Linux Server:

JAVA\_OPTIONS="\${JAVA\_OPTIONS} \${JAVA\_PROPERTIES} -Dflyway.enabled=false -Dspring.flyway.enabled=false -Dplato.services.config.uri=http://<config-server-ip>:<configserver-port> -Dplato.service.logging.path=<Debug Path where Logs are to be written>" -Dserver.id=<server id>

export JAVA\_OPTIONS

E.g.:

JAVA\_OPTIONS="\${JAVA\_OPTIONS} \${JAVA\_PROPERTIES} -Dflyway.enabled=false -Dspring.flyway.enabled=false -Dplato.services.config.uri=http://10.10.10.10.1010 -Dplato.service.logging.path=/mnt/FC144/TDLogs" -Dserver.id=1

export JAVA\_OPTIONS

#### For Windows Server:

set JAVA\_OPTIONS=%JAVA\_OPTIONS% %JAVA\_PROPERTIES% -Dplato.services.config.uri=http://<config-server-ip> :<config-server-port> -Dflyway.enabled=false -Dspring.flyway.enabled=false -Dplato.service.logging.path=<Debug Path where Logs are to be written> -Dserver.id=<server id>

E.g.:

set JAVA\_OPTIONS=%JAVA\_OPTIONS% %JAVA\_PROPERTIES% -Dflyway.enabled=false -Dspring.flyway.enabled=false -Dplato.services.config.uri=http://whf00bir:9005 -Dplato.service.logging.path=D:/TDLogs -Dserver.id=1

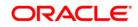

server id parameter should be a number used to uniquely identify an application instance. If only one deployment of a service is present they this value has to be set to 1. In case of multiple deployment, number from 1 to the number of instances can be assigned to the server where deployment is done.

Alternatively, if the parameters are to be set specific to a Managed Server where Services are deployed, then these properties can be set in Servers->Managed Server->Server Start in the argument section. Note: It will be useful only if Node-Manager is used to start managed servers.

| BEA Home:                                                                                                    | The BEA home directory (path on the machine running Node Manager) to use when<br>starting this server. More Info                                                                                                    |
|----------------------------------------------------------------------------------------------------|----------------------------------------------------------------------------------------------------|
| Root Directory:                                                                                                    | The directory that this server uses as its root directory. This directory must be on<br>the computer that hosts Node Manager. If you do not specify a Root Directory value,<br>the domain directory is used by default. More Info |
| Class Path:                                                                                                    | The classpath (path on the machine running Node Manager) to use when starting this server. More Info                                                                                                    |
| Arguments:<br>- <u>Dflyway.enabled</u> =false - <u>Dspring.flyway.enabled</u> =false -<br>Dplato.services.config.uri=http://10.10.10.10.1010 -<br><u>Dplato.service.logging.path</u> =D:/ICLogs -Dserver.id=1 | The arguments to use when starting this server. More Info                                                                                                    |
| Security Policy File:                                                                                                    | The security policy file (directory and filename on the machine running Node<br>Manager) to use when starting this server. More Info                                                                                              |
| User Name:                                                                                                    | The user name to use when booting this server. More Info                                                                                                    |
| Password:                                                                                                    | The password of the username used to boot the server and perform server health<br>monitoring. More Info                                                                                                    |
| Confirm Password:                                                                                                    |                                                                                                    |
| Save                                                                                                    |                                                                                                    |

## 1.4 WAR Deployment after Build

As part of FCUBS EAR build, in addition to FCUBS EAR, Java TD wars and Java TD INFRA wars will get copied into the destination location.

Below are the locations where the wars will be copied after build:

- 1. FCUBS Application EAR and All Adapter EARs: Available in the destination folder.
- INFRA Service WARs: plato-discovery-services-6.0.0.war and plato-config-services-6.0.0.war will be available in the destination folder.
   Deploy all the INFRA Service WARs in ConfigServer.
- 3. Java TD Service WARs: All the Java TD Service WARs will be copied in "TD" folder under the destination folder.

Deploy all the Java TD Service WARs are in JavaTDServer.

 Java IC Service WARs: All the Java IC Service WARs will be copied in "IC" folder under the destination folder.
 Deploy all the Java IC Service WARs are in JavalCServer

## 1.5 Order of Server Start

After deployment or server restart, services have to be started in following sequence:

- a. plato-config-service
- b. plato-discovery-service
- c. Java IC Services
- d. Java TD Services

When servers are restarted, ensure to start ConfigServer first and then then JavaTDServer.

On every restart of **ConfigServer**, plato-discovery-service must be stopped and started. This is required as Discovery requires properties entries for self-registration to be picked from plato-config-service.

In order to check if all the services have started, below discovery URL can be checked:

http://<config-server-ip>:<config-server-port>/plato-discovery-service

E.g.:

http://10.10.10.10:1010/plato-discovery-service

All the deployed Java TD Services should get listed in the service discovery URL.

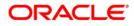

## 2. TD Maintenance in FCUBS

## 2.1 Required Maintenance for Java TD

Below maintenances are required in FCUBS

- 1. Properties Maintenance (CSDPROPM):
  - a. Launch the screen and query for entry present in LOV for Reference Number:

| Amend Service Properties             |                                  |      |     |                              |               |                                                         |     | - 3  |
|--------------------------------------|----------------------------------|------|-----|------------------------------|---------------|---------------------------------------------------------|-----|------|
| Unlock Enter Query                   |                                  |      |     |                              |               |                                                         |     |      |
| Reference Number<br>Service URL      | 100039989                        |      |     | Lev                          | el Ser<br>All | vice                                                    |     |      |
| Service Port                         |                                  |      |     |                              |               |                                                         |     |      |
| Service Name                         |                                  |      |     | SERVICE_DETAILS              |               |                                                         |     |      |
| 🖌 < 1 Of 2 🕨 🗎 🛛 🕞 🖌                 | + -                              | - 88 | ×   | 🖣 1 Of 1 🕨 🎽                 | Go            |                                                         | + - | 38   |
| Service Name                         | Service Description              |      |     | Primary Key                  |               | Value                                                   |     |      |
| fcubs-pre-tdbod-batch-<br>services   | fcubs-pre-tdbod-batch-services   |      | ~   | plato.services.eureka.uri    |               | http://whf00afo:8001/plato-<br>discovery-service/eureka |     |      |
| fcubs-pre-tdeod-services             | fcubs-pre-tdeod-services         |      |     | server.port                  |               | \${fcubs-ext-accounting-<br>services.port}              |     |      |
| fcubs-pretd-eod-services             | fcubs-pretd-eod-services         |      |     | plato.services.entityservice | en            | \${fcubs-ext-accounting-                                |     |      |
| fcubs-td-alloc-services              | fcubs-td-alloc-services          |      |     | ort                          | 5.p           | services.port}                                          |     |      |
| fcubs-td-bod-services                | fcubs-td-bod-services            |      |     |                              |               |                                                         |     |      |
| fcubs-td-deposit-services            | fcubs-td-deposit-services        |      |     |                              |               |                                                         |     |      |
| fcubs-td-matcalc-master-<br>services | fcubs-td-matcalc-master-services |      |     |                              |               |                                                         |     |      |
| fcubs-td-matcalc-services            | fcubs-td-matcalc-services        |      |     |                              |               |                                                         |     |      |
| Maker SYSTEM                         | Date Time: 2014-01-01 03:05:50   |      | Mod | No 1                         | Record S      | tatus Open                                              | 1   | Ewit |

b. Unlock the screen, Select All for "Update Service Details" and update the Service URL and Service Port to as below:

| Кеу                                                               | Value                                                                                                    |
|-------------------------------------------------------------------|----------------------------------------------------------------------------------------------------|
| plato.services.eureka.uri<br>eureka.client.serviceUrl.defaultZone | http:// <discovery-service-ip>:<discovery-<br>port&gt;/plato-discovery-service/eureka</discovery-<br></discovery-service-ip> |
| server.port and<br>plato.services.entityservices.port             | Managed Server port where the service is deployed                                                                            |

#### Note:

- a. Above properties are to be updated for all INFRA and Java TD Services.
- b. If SSL setup is required for calls through discovery, below properties are to be updated: (This step is not mandatory)
  - i. server.port: Update to SSL Port of the managed server where service is deployed.
  - ii. plato.services.entityservices.port: Update to SSL Port of the managed server where service is deployed.
  - iii. isSslEnabled: Value has to be set to true.
  - iv. apiProtocol: Value has to be changed to https.

- c. If step b has been followed for SSL Setup and if services are deployed on different servers, please follow section 3 (SSL Setup with Self Signed Certificate, Scenario2) for ssl handshake between obic-interest-batch-service managed server and other services managed server.
- 2. External Service Maintenance (IFDEXSER):

Prior to this step, user must maintain external system "FCJAVA" in CODSORCE screen.

User has to query for External System "FCJAVA" in IFDEXSER and following details have to be modified:

a. Rest Service IP: The server IP where **fcubs-co-batch-services.war** has been deployed.

b. Rest Service Port: The Managed Server port where **fcubs-co-batch-services.war** has been deployed.

If SSL is enabled in FCUBS properties file,

- c. Update Rest Service Port to SSL port of the managed server where **fcubs-co-batchservices.war** has been deployed.
- d. SSL configuration has to be done as per steps mentioned in section 3 (SSL Setup with Self Signed Certificate, Scenario1).
- e. External User: User ID of the Flexcube user FCUBSUSER is used for invoking the Java TD Services.

| External Service Maintenance                                                 |                 |                         |                 |                   | - ×        |
|------------------------------------------------------------------------------|-----------------|-------------------------|-----------------|-------------------|------------|
| Save                                                                         |                 |                         |                 |                   |            |
| External System * FCJAVA<br>System Type Default<br>External User * FCUBSUSER |                 | External Application    | on              |                   |            |
| 🖌 < 1 Of 1 🕨 🗎 🛛 🕞                                                           |                 |                         |                 | + -               | 5 <b>5</b> |
| Type Service Name                                                            | WS Endpoint URL | Rest Service Context    | Rest Service IP | Rest Service Port |            |
| REST request EodJBatchService                                                |                 | fcubs-co-batch-services | 10.10.10.10     | 1010              | ~          |
| <                                                                            |                 |                         |                 | >                 | ~          |
|                                                                              |                 |                         |                 |                   |            |

3. IC Param Maintenance (ICDPARAM):

Launch the screen and unlock and modify the parameters.

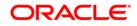

| elete Unlock Authorize |         |                         |        |    |                            |   |
|------------------------|---------|-------------------------|--------|----|----------------------------|---|
| arameters              |         |                         |        |    |                            |   |
| 4 1 0f 1 ▶ ▶ G         |         |                         |        |    |                            | + |
| Parameter              |         | Param Valu              | e      |    |                            |   |
| SKIP_OBIC_ACNTG_ERR    |         | 0                       |        |    |                            |   |
| IC_JOB_SLEEP_TIMER     |         | 30                      |        |    |                            |   |
| JAVA_BATCH_SLEEP_TIME  |         | 30                      |        |    |                            |   |
| JAVA_RETRY_COUNT       |         | 5                       |        |    |                            |   |
| LOG_PATH               |         | /tmp/OBICLog            |        |    |                            |   |
| RESOLVE_MAX_TRY_WITHO  | UT_FAIL | 5                       |        |    |                            |   |
|                        |         |                         |        |    |                            |   |
|                        |         |                         |        |    |                            |   |
|                        |         |                         |        |    |                            |   |
| ange Log               |         |                         |        |    |                            |   |
| Maker VIDHYA1          | Date Ti | me: 2014-01-01 11:41:38 | Mod No | 11 | Record Status Open         |   |
| Checker                | Date Ti | ne.                     |        |    | Authorization Unauthorized | E |

Below are the parameters which can be configured as per requirement:

| PARAM_NAME                   | PARAM_VAL    | Description                                                                                                    |
|------------------------------|--------------|----------------------------------------------------------------------------------------------------|
| JAVA_BATCH_SLEEP_TIME        | 5            | Sleep time in seconds to verify the status of Java TD service submitted                                                                                |
| SKIP_OBTD_ACNTG_ERR          | 0            | <ul> <li>O -Mark the accounting failures and complete the EOC batch,</li> <li>E - Fails the EOC batch when getting any accounting failures.</li> </ul> |
| TD_JOB_SLEEP_TIMER           | 30           | Sleep time to check the status of TD parallel streams - Conventional TD                                                                                |
| JAVA_RETRY_COUNT             | 150          | Maximum retry count to fail the EOC batch<br>when the submitted java service is not<br>picked up by scheduler                                          |
| LOG_PATH                     | /tmp/OBTDLog | Log Path where the TD Service-related logs are to be written.                                                                                          |
| RESOLVE_MAX_TRY_WITHOUT_FAIL | 5            | Maximum retry to obtain account lock for resolution                                                                                                    |
| TD_MULTI_DEST_AHOF           | Ν            | If Accounting Handoff is required for Multiple<br>Source Systems, this flag must be marked Y.<br>If N, it will be posted to single source.             |

- 4. PLATO\_LOGGER\_PARAM\_CONFIG has to be updated with the log path for IC logs corresponding to LOG\_PATH param value.
- 5. After the above maintenances, restart FCUBS Application and all the servers in the order mentioned in the section 1.5 Order of Server Start.

## 2.2 Scheduler Job for Triggering TD EOD in FCUBS

A new Scheduler Job "FCEODJ\_BATCH" has been introduced in order to trigger TD EOD in Flexcube. After the above maintenances are done, resume FCEODJ\_BATCH Job from SMSJOBBR screen before triggering FCUBS EOD:

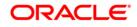

| Job Details           |                     |             |                      |                  |       |        | - >  |
|-----------------------|---------------------|-------------|----------------------|------------------|-------|--------|------|
| Save Reset            |                     |             |                      |                  |       |        |      |
| Case Sensitive        | Job Name FCEODJ_BAT | сн 🔉        |                      | Job Group        |       | Q      |      |
|                       | State               |             |                      | Next Fire Time   |       | م<br>م |      |
|                       | Scheduler           | م<br>م      |                      |                  |       | ~      |      |
| Records per page 15 🗸 | First Previous 1 Of | 1 Next Last | Go Lock Columns 0 🗸  | •                |       |        |      |
| Job Name              | Job Group           | State       | Next Fire Time       | Scheduler        | Error |        |      |
| FCEODJ_BATCH          | EXTSYS              | Scheduled   | 4/8/2021, 1:39:57 PM | SchedulerFactory |       |        |      |
|                       |                     |             |                      |                  |       |        |      |
|                       |                     |             |                      |                  |       |        |      |
|                       |                     |             |                      |                  |       |        |      |
|                       |                     |             |                      |                  |       |        |      |
|                       |                     |             |                      |                  |       |        |      |
|                       |                     |             |                      |                  |       |        |      |
| Pause   Resume        |                     |             |                      |                  |       |        |      |
|                       |                     |             |                      |                  |       |        | Exit |

#### Note:

- 1. FCEODJ\_BATCH Job Scheduler interval is set by default as 5 seconds and shouldn't be maintained lesser than 5 seconds.
- 2. FCEODJ\_BATCH Job has been released with start-up mode as Manual. Hence after every deployment of FCUBS application or restart of server, the job needs to be manually scheduled.
- 3. Before triggering UBS EOD job kindly ensure that FCEODJ\_BATCH Job is running.

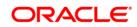

## 3. SSL Setup with Self Signed Certificate

Please follow this section for below configurations:

**Scenario1:** If SSL is enabled for FCUBS Application, the call to fcubs-co-batch-services will be in SSL mode. This requires SSL Configuration to be done in both the FCUBS Server and the OBIC Server.

**Scenario2:** If SSL is to be enabled for calls through discovery service and services are deployed on different managed server. SSL handshake would be required between obic-interest-batch-service managed server and other services managed server.

SSL Configuration can be done with Self Signed Certificate in non-production environment only. Since SSL Handshake would be required between the two servers, below steps can be followed in order to setup self signed SSL Setup:

 Run the below command to create keystore for each of the servers. To create keystore for FCUBS and OBIC server, below command has to be run. This will create keystore in the specified path:

```
keytool -genkey -keystore /path/to/keystore/server1.jks -alias
<server1_cert_alias> -dname "CN=<server1_server_host>,OU=<organization>" -
keyalg "RSA" -sigalg "SHA256withRSA" -keysize 2048 -validity <noOfDays>
```

```
keytool -genkey -keystore /path/to/keystore/server2.jks -alias
<server2_cert_alias> -dname "CN=<server2_server_host>,OU=<organization>" -
keyalg "RSA" -sigalg "SHA256withRSA" -keysize 2048 -validity <noOfDays>
```

In the above commands server1 and server2 has been used to indicate two servers involved in handshake.

For Scenario1, server1 is the server where scheduler application is deployed and server2 is the server where obic-interest-batch-services is deployed.

For Scenario2, server1 is the server where obic-interest-batch-services is deployed and server2 is each of the managed server where IC services are deployed. If SSL Configuration is already done for obic-interest-batch-services server, then Keystore need not be created again and only step involving certificate import to trust needs to be done.

<server1\_cert\_alias> Any alias name can be provided here. Alias name shouldn't be repeated.

<server2\_cert\_alias> Any alias name can be provided here. Alias name shouldn't be repeated.

<organization> has to be replaced with the organization code.

<noOfDays> has to be replaced with validity days of the certificate.

<server1 server host> ip of the server1 can be mentioned here.

<server2\_server\_host> ip of the server2 can be mentioned here.

User will be prompted to enter password while running the above command. The same passphrase has to be entered in the further steps.

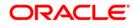

2. Configuring SSL in Weblogic server. This step has to be repeated for both the servers. Check "SSL Listen Port Enabled" Flag and enter SSL Listen Port

| Template:       (No value specified) Change       The template us         dE       Machine:       Machine-0 ~       The WebLogic S         dE       Cluster:       (Stand-Alone) ~       The UebLogic S         dE       Cluster:       (Stand-Alone) ~       The UebLogic S         dE       Listen Address:       The IP address       The IP address         dE       Listen Port Enabled       Specifies wheth SSL) listen port.       Specifies wheth SSL) listen port.         Listen Port:       8030       The default TCP connections.       Nort.         SSL Listen Port:       8031       The TCP/IP port Info.         off:       Client Cert Proxy Enabled       Specifies wheth header.         Java Compiler:       javac       Specifies wheth header.         Diagnostic Volume:       Low ~       Specifies the volume server at nu th explicit y config events generation at the server at the server at the serv                                                                                                    |                                                                                                    |
|----------------------------------------------------------------------------------------------------|----------------------------------------------------------------------------------------------------|
| Image: Classic Port Enabled       Machine:       Machine-0 ✓       The WebLogic S         Image: Classer:       (Stand-Alone) ✓       The duster, or or belongs. More information of the duster, or or belongs. More information of the duster, or or belongs. More information of the duster, or or belongs. More information of the duster, or or belongs. More information of the duster, or or belongs. More information of the duster, or or belongs. More information of the duster, or or belongs. More information of the duster, or or belongs. More information of the duster, or or belongs. More information of the duster, or or belongs. More information of the duster of the duster or or second of the duster of the duster or or second of the duster of the duster or or second of the duster of the duster or or second of the duster of the duster or or on excisions. Information of the duster of the duster of the                                         | ic name for this server instance. More Info                                                                                                    |
| Internet of                                                                                                    | sed to configure this server. More Info                                                                                                    |
| Isten Address:     The IP address example, enter       Isten Port Enabled     Specifies wheth SSL) listen port.       SSL Listen Port:     8030       SSL Listen Port Enabled     Indicates wheth port.       SSL Listen Port Enabled     Indicates wheth port.       SSL Listen Port:     8031       Indicates wheth port.     Nore Info.       Market Client Cert Proxy Enabled     Specifies wheth header.       Java Compiler:     java c       Diagnostic Volume:     Low                                                                                                    | Server host computer (machine) on which this server is meant to o                                                                                                    |
| Isten Port Enabled       Specifies wheth SSL) listen port.         Isten Port:       8030         SSL Listen Port Enabled       Indicates wheth not.         SSL Listen Port:       8031         The default TCP connections.       Indicates wheth not.         SSL Listen Port:       8031         SSL Listen Port:       8031         Info       The TCP/IP port Info         Info       Specifies wheth header.         Mark Compiler:       javac         Diagnostic Volume:       Low                                                                                                    | group of WebLogic Server instances, to which this server e Info                                                                                                    |
| SSL listen Port:<br>Listen Port:<br>SSL Listen Port Enabled<br>SSL Listen Port:<br>8030<br>Indicates wheth<br>port. More Info<br>SSL Listen Port:<br>8031<br>The CP/IP port<br>Info<br>Specifies wheth<br>header. More I<br>Java Compiler:<br>Java Compiler:<br>Low V<br>Specifies the vo<br>Server at run thr<br>explicitly configurents<br>SSL Listen Port:<br>Specifies the vo<br>Server at run thr<br>explicitly configurents<br>Specifies the vo                                                                                                    | or DNS name this server uses to listen for incoming connections. For 12.34.5.67 ormymachine, respectively. More Info                                                                                                    |
| Indicates wheth port.       Indicates wheth port.         Indicates wheth port.       Indicates wheth port.         SSL Listen Port:       8031         Image: Client Cert Proxy Enabled       Specifies wheth header.         Image: Image:                                                                                                    | her this server can be reached through the default plain-text (non-<br>t. More Info                                                                                                    |
| SSL Listen Port:     8031     The TCP/IP port Info       Image: SSL Listen Port:     8031     The TCP/IP port Info       Image: SSL Listen Port:     Specifies wheth header.     More Info       Image: SSL Cent Cert Proxy Enabled     Specifies wheth header.     More Info       Java Compiler:     javac     The Java compile Java compile Java comp                                                                                                    | P port that this server uses to listen for regular (non-SSL) incoming More Info                                                                                                    |
| Info     Info       Image: Client Cert Proxy Enabled     Specifies wheth header. More in the save compile Java compile Java | her the server can be reached through the default SSL listen fo                                                                                                    |
| Java Compiler:     javac     The Java compile Java compile Java co       Diagnostic Volume:     Low     Specifies the volume service at run time explicitly configue events generate                                                                                                    | rt at which this server listens for SSL connection requests. More                                                                                                    |
| Diagnostic Volume: Low V Server at run time<br>explicitly config<br>events generate                                                                                                    | her the HttpClusterServlet proxies the client certificate in a special Info                                                                                                    |
| Server at run ti<br>explicitly config<br>events generate                                                                                                    | iler to use for all applications hosted on this server that need to ode. More Info                                                                                                    |
| Default Datasource The INDI name                                                                                                    | olume of diagnostic data that is automatically produced by WebLogic<br>ime. Note that the WLD-F diagnostic volume setting does not affect<br>jured diagnostic modules. For example, this controls the volume of<br>ed for Flight Recorder. More Info |
| datasource. M                                                                                                    | e of a system resource data source used to override the default<br>lore Info                                                                                                    |
| Advanced                                                                                                    |                                                                                                    |

Switch to Keystores tab and follow below steps:

- a. Change Keystores option to "Custom Identity and Java Standard Trust"
- b. For Custom Identity Keystore, enter the keystore file path.
- c. For Custom Identity Keystore Type, enter JKS.
- d. For Custom Identity Keystore Passphrase and Confirm Custom Identity Keystore Passphrase, enter the passphrase entered when creating keystore.
- e. For Java Standard Trust Keystore Passphrase and Confirm Java Standard Trust Keystore Passphrase, enter passphrase as "changeit".

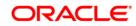

| Keystores:                                      | Custom Identity and Java Standard Trust Change      | Which configuration rules should be used for finding the server's identity and trust<br>keystores? More Info                                                                              |
|-------------------------------------------------|-----------------------------------------------------|----------------------------------------------------------------------------------------------------|
| Identity                                        |                                                     |                                                                                                    |
| ustom Identity Keystore:                        | /path/to/keystore/fcubs.jks                         | The source of the identity keystore. For a JKS keystore, the source is the path and<br>file name. For an Oracle Key Store Service (KSS) keystore, the source is the KSS<br>URI. More Info |
| ustom Identity Keystore Type:                   | JKS                                                 | The type of the keystore. Generally, this is JKS. If using the Oracle Key Store Service, this would beKSS More Info                                                                       |
| ustom Identity Keystore Passphrase:             |                                                     | The encrypted custom identity keystore's passphrase. If empty or null, then the<br>keystore will be opened without a passphrase. More Info                                                |
| onfirm Custom Identity Keystore Passphrase:     |                                                     |                                                                                                    |
| Trust                                           |                                                     |                                                                                                    |
| ava Standard Trust Keystore:                    | /scratch/soft/jdk1.8.0_211/jre/lib/security/cacerts | The location of the java standard trust keystore. More Info                                                                                                    |
| ava Standard Trust Keystore Type:               | jks                                                 | The type of the java standard trust keystore. Generally, this is JKS. More Info                                                                                                    |
| ava Standard Trust Keystore Passphrase:         |                                                     | The password for the Java Standard Trust keystore. This password is defined when the keystore is created. More Info                                                                       |
| onfirm Java Standard Trust Keystore Passphrase: | [                                                   |                                                                                                    |

- 3. In SSL tab, do the below changes:
  - a. Enter Private Key Alias as entered while creating keystore.
  - b. For Private Key Passphrase and Confirm Private Key Passphrase, enter the passphrase entered when creating keystore.

| Configura          | ation      | Protocols  | Logging      | Debug      | Monitoring    | Control      | Deployments       | Services      | Security   | Notes                                                                                                   |                                                                                                    |                                                  |                   |                     |                 |
|--------------------|------------|------------|--------------|------------|---------------|--------------|-------------------|---------------|------------|----------------------------------------------------------------------------------------------------|----------------------------------------------------------------------------------------------------|--------------------------------------------------|-------------------|---------------------|-----------------|
| General            | Cluster    | Services   | s Keysto     | res SSL    | Federation    | Services     | Deployment        | Migration     | Tuning     | Overload                                                                                                | Concurrency                                                                                                    | Health Monitoring                                | Server Start      | Web Services        | Coherence       |
| Save               |            |            |              |            |               |              |                   |               |            |                                                                                                    |                                                                                                    |                                                  |                   |                     |                 |
| This pag           | e lets you | view and   | define varie | ous Secure | Sockets Layer | r (SSL) sett | ings for this ser | ver instance. | These sett | ings help yo                                                                                            | u to manage the                                                                                                    | security of message                              | transmissions.    |                     |                 |
|                    |            |            |              |            |               |              |                   |               |            |                                                                                                    |                                                                                                    |                                                  |                   |                     |                 |
| Identity           | and Trus   | t Location | ns:          |            |               | Keystore     | change            |               |            |                                                                                                    |                                                                                                    | re SSL should find the<br>ver's trust (trusted C |                   |                     | private key) as |
| – Identit          | у          |            |              |            |               |              |                   |               |            |                                                                                                    |                                                                                                    |                                                  |                   |                     |                 |
| P <b>rivat</b> e K | ey Locat   | tion:      |              |            |               | from Cu      | stom Identity K   | eystore       |            |                                                                                                    | The keystore a                                                                                                    | attribute that defines                           | the location of t | he private key file | e. More Info    |
| Private K          | ey Alias   | :          |              |            |               | FCUBSHOST    |                   |               |            |                                                                                                    | The keystore attribute that defines the string alias used to store and retrieve the server's private key. More Info |                                                  |                   |                     |                 |
| 街 Priva            | te Key P   | assphrase  | :            |            |               | •••••        |                   |               |            | The keystore attribute that defines the passphrase used to retrieve the server's private key. More Info |                                                                                                    |                                                  |                   |                     |                 |
| 街 Confi            | rm Priva   | te Key Pa  | ssphrase:    |            |               | ·····        | ·                 |               | )          |                                                                                                    |                                                                                                    |                                                  |                   |                     |                 |
| Certifical         | te Locati  | on:        |              |            |               | from Cu      | stom Identity K   | eystore       |            |                                                                                                    | The keystore a<br>Info                                                                                              | attribute that defines                           | the location of t | he trusted certific | ate. More       |
| - Trust -          |            |            |              |            |               |              |                   |               |            |                                                                                                    |                                                                                                    |                                                  |                   |                     |                 |
| Trusted (          | Certificat | e Authori  | ties:        |            |               | from Jav     | /a Standard Tru   | st Keystore   |            |                                                                                                    | The keystore a Info                                                                                                 | attribute that defines                           | the location of t | he certificate aut  | horities. More  |
| – 🖗 Adva           | nced —     |            |              |            |               |              |                   |               |            |                                                                                                    |                                                                                                    |                                                  |                   |                     |                 |
| Save               |            |            |              |            |               |              |                   |               |            |                                                                                                    |                                                                                                    |                                                  |                   |                     |                 |

Click "Advanced" block in the SSL Tab and set Hostname Verification to "None"

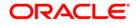

| nustes certificate nationales |                            | Info                                                                                                    |
|-------------------------------|----------------------------|----------------------------------------------------------------------------------------------------|
| — 🗢 Advanced —                |                            |                                                                                                    |
| 餐 Hostname Verification:      | None V                     | Specifies whether to ignore the installed implementation of<br>theweblogic.security.SSL.HostnameVerifier interface (when this server is acting as a<br>client to another application server). More Info                                                                                                    |
| 代 Custom Hostname Verifier:   |                            | The name of the class that implements the<br>weblogic.security.SSL.HostnameVerifier interface. More Info                                                                                                    |
| Export Key Lifespan:          | 500                        | Indicates the number of times WebLogic Server can use an exportable key between<br>a domestic server and an exportable client before generating a new key. The more<br>secure you want WebLogic Server to be, the fewer times the key should be used<br>before generating a new key. More Info              |
| Use Server Certs              |                            | Sets whether the client should use the server certificates/key as the client identity when initiating an outbound connection over https. More Info                                                                                                    |
| Two Way Client Cert Behavior: | Client Certs Not Requested | The form of SSL that should be used. More Info                                                                                                    |
| 👸 Cert Authenticator:         |                            | The name of the Java class that implements<br>theveblogic.security.acl.CertAuthenticator class, which is deprecated in this release<br>of WebLogic Server. This field is for Compatibility security only, and is only used<br>when the Realm Adanter Authentication novider is confinured. <u>More Info</u> |

4. Run below command for each of the servers to extract certificate from the corresponding keystores:

```
keytool -export -v -alias <server1_cert_alias> -file
/path/to/cert/server1.cer -keystore /path/to/keystore/server1.jks
```

keytool -export -v -alias <server2\_cert\_alias> -file
/path/to/cert/server2.cer -keystore /path/to/keystore/server2.jks

<server1\_cert\_alias> Any alias name can be provided here. Alias name shouldn't be repeated.

<server2\_cert\_alias> Any alias name can be provided here. Alias name shouldn't be repeated.

5. Since SSL Handshake will be done between server1 and server2, the extracted certificate from the keystore of both the servers are to be imported into Trust Store of the corresponding servers. In step 2, since Java Standard Trust has been selected as the Trust store, corresponding certificates are to be imported into Java Standard Trust of the server. server1 Certificate has to be imported into server2 Java Standard Trust and server2 certificate has to be imported into server1 Java Standard Trust in order for the SSL Handshake to be successful.

Below command has to be run to import the certificate in to Java Standard Trust store "cacerts" file in the path mentioned in the "Java Standard Trust Keystore" path taken by weblogic in Step 2 for both the servers.

```
keytool -import -v -trustcacerts -alias <server1_cert_alias> -file
/path/to/cert/server1.cer -keystore /path/to/jdk/jre/lib/security/cacerts
```

```
keytool -import -v -trustcacerts -alias <obic_cert_alias> -file
/path/to/cert/obic.cer -keystore /path/to/jdk/jre/lib/security/cacerts
```

<server1\_cert\_alias> Any alias name can be provided here. As a practice, we can set hostname of the server1 server.

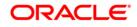

<server2\_cert\_alias> Any alias name can be provided here. As a practice, we can set hostname of the server2 server.

For Java Standard Trust Keystore, default password will be "changeit"

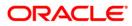

# 4. TD End of Day Batches

Following batches must be maintained for TD processing.

For End OF Transaction Input stage following batches must be maintained in the given order. Other batches of EOC in this stage should have sequence number less than TD batch sequence number (below listed TD batches should be after all non TD batches).

| EOC Group                | Batch Name | Module | Frequency | Maintenance<br>order |
|--------------------------|------------|--------|-----------|----------------------|
| End OF Transaction Input | ACBCUTOF   | AC     | D         | 1                    |
| End OF Transaction Input | ICBCUTOF   | IC     | D         | 2                    |
| End OF Transaction Input | ICJRPBAT   | IC     | D         | 3                    |
| End OF Transaction Input | ICBRESOL   | IC     | D         | 4                    |
| End OF Transaction Input | TDJEOD     | TD     | D         | 5                    |
| End OF Transaction Input | ICBEOD     | IC     | D         | 6                    |
| End OF Transaction Input | ICJACPST   | IC     | D         | 7                    |
| End OF Transaction Input | DABHOFF    | AC     | D         | 8                    |

No Other batch should be configured in between the above batches and all the batches of EOC in End OF Transaction Input stage should be of lower sequence number. As part of EOTI, TDJBOD is to be configured post ICBT batch.

For Beginning of the day stage following batches to be maintained in the given order. Other batches of EOC in this stage should have a sequence number less than these batches.

| EOC Group            | Batch Name | Module | Frequency | Maintenance order |
|----------------------|------------|--------|-----------|-------------------|
| Beginning of the Day | ICJBOD     | IC     | D         | 1                 |
| Beginning of the Day | ICJDUCOL   | IC     | D         | 2                 |

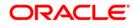

| Beginning of the Day | TDJBOD  | TD | D | 3 |
|----------------------|---------|----|---|---|
| Beginning of the Day | DABHOFF | AC | D | 4 |

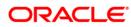

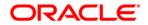

Java TD Installation [May] [2022] Version 14.6.0.0.0

Oracle Financial Services Software Limited Oracle Park Off Western Express Highway Goregaon (East) Mumbai, Maharashtra 400 063 India

Worldwide Inquiries: Phone: +91 22 6718 3000 Fax: +91 22 6718 3001 https://www.oracle.com/industries/financial-services/index.html

Copyright © [2007], [2022], Oracle and/or its affiliates. All rights reserved.

Oracle and Java are registered trademarks of Oracle and/or its affiliates. Other names may be trademarks of their respective owners.

U.S. GOVERNMENT END USERS: Oracle programs, including any operating system, integrated software, any programs installed on the hardware, and/or documentation, delivered to U.S. Government end users are "commercial computer software" pursuant to the applicable Federal Acquisition Regulation and agency-specific supplemental regulations. As such, use, duplication, disclosure, modification, and adaptation of the programs, including any operating system, integrated software, any programs installed on the hardware, and/or documentation, shall be subject to license terms and license restrictions applicable to the programs. No other rights are granted to the U.S. Government.

This software or hardware is developed for general use in a variety of information management applications. It is not developed or intended for use in any inherently dangerous applications, including applications that may create a risk of personal injury. If you use this software or hardware in dangerous applications, then you shall be responsible to take all appropriate failsafe, backup, redundancy, and other measures to ensure its safe use. Oracle Corporation and its affiliates disclaim any liability for any damages caused by use of this software or hardware in dangerous applications.

This software and related documentation are provided under a license agreement containing restrictions on use and disclosure and are protected by intellectual property laws. Except as expressly permitted in your license agreement or allowed by law, you may not use, copy, reproduce, translate, broadcast, modify, license, transmit, distribute, exhibit, perform, publish or display any part, in any form, or by any means. Reverse engineering, disassembly, or decompilation of this software, unless required by law for interoperability, is prohibited.

The information contained herein is subject to change without notice and is not warranted to be error-free. If you find any errors, please report them to us in writing.

This software or hardware and documentation may provide access to or information on content, products and services from third parties. Oracle Corporation and its affiliates are not responsible for and expressly disclaim all warranties of any kind with respect to third-party content, products, and services. Oracle Corporation and its affiliates will not be responsible for any loss, costs, or damages incurred due to your access to or use of third-party content, products, or services.